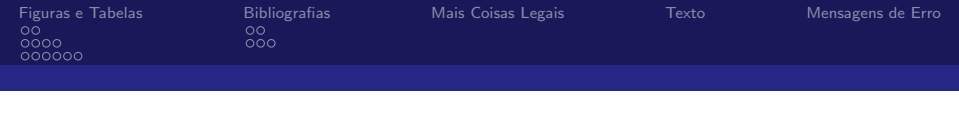

# Aula 03 Bibliografia: Apresentação

#### Cláudio R. Lucinda

FEA-RP/USP

<span id="page-0-0"></span>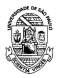

.<br>I Cláudio R. Lucinda FEA-RP/USP (1999) - Cláudio R. Lucinda FEA-RP/USP (1999) - Cláudio R. Lucinda FEA-RP/USP

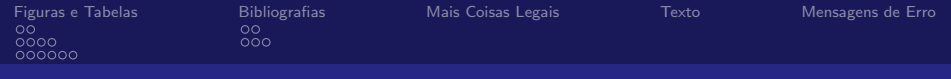

- 1 [Figuras e Tabelas](#page-6-0)
	- **[Floats](#page-6-0)**
	- **[Figuras](#page-8-0)**
	- **■** [Tabelas](#page-12-0)

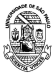

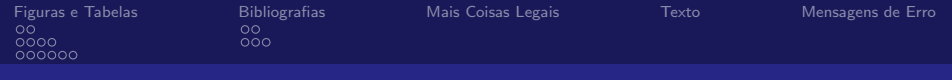

- 1 [Figuras e Tabelas](#page-6-0)
	- **[Floats](#page-6-0)**
	- **[Figuras](#page-8-0)**
	- **■** [Tabelas](#page-12-0)
- 2 [Bibliografias](#page-18-0)
	- **[BibTeX](#page-18-0)**
	- [JabRef](#page-20-0)

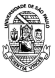

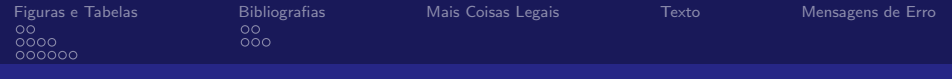

- 1 [Figuras e Tabelas](#page-6-0)
	- **[Floats](#page-6-0)**
	- **[Figuras](#page-8-0)**
	- **[Tabelas](#page-12-0)**
- 2 [Bibliografias](#page-18-0)
	- [BibTeX](#page-18-0)
	- [JabRef](#page-20-0)
- 3 [Mais Coisas Legais](#page-23-0)

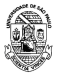

Cl´audio R. Lucinda FEA-RP/USP

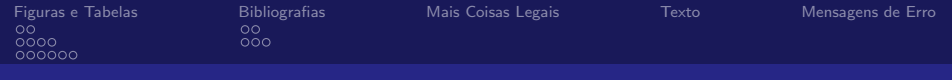

- 1 [Figuras e Tabelas](#page-6-0)
	- **[Floats](#page-6-0)**
	- **[Figuras](#page-8-0)**
	- **[Tabelas](#page-12-0)**
- 2 [Bibliografias](#page-18-0) ■ [BibTeX](#page-18-0)
	- [JabRef](#page-20-0)
- 3 [Mais Coisas Legais](#page-23-0)

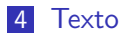

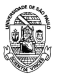

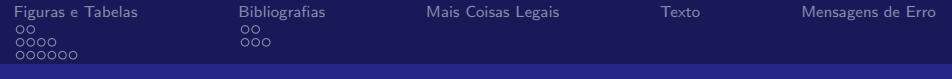

- 1 [Figuras e Tabelas](#page-6-0)
	- **[Floats](#page-6-0)**
	- **[Figuras](#page-8-0)**
	- [Tabelas](#page-12-0)
- 2 [Bibliografias](#page-18-0)
	- [BibTeX](#page-18-0)
	- [JabRef](#page-20-0)
- 3 [Mais Coisas Legais](#page-23-0)
- 4 [Texto](#page-25-0)
- 5 [Mensagens de Erro](#page-29-0)

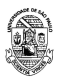

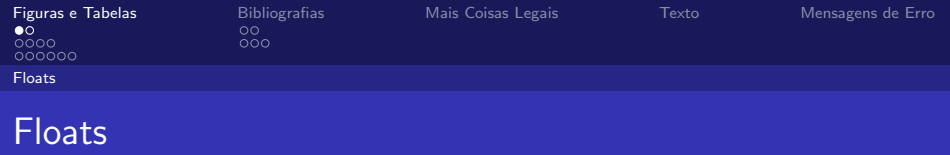

- Tabelas e Figuras costumam ser complicadas em termos de posicionamento.
- $\blacksquare$  No Word, por exemplo, o software é cheio de ideias idiotas, geralmente - sobre o que deve ser feito em termos de onde as tabelas devem ficar.
- O LaTeX é um pouco mais eficiente neste sentido. Mas para poder usar isso, vocˆe precisa envolver a tabela e a figura em um ambiente apropriado – que vamos chamar "float"
- $\Box$  O nome dos floats é diferente no caso de figuras e tabelas para figura, o ambiente é figure e para tabelas table

<span id="page-6-0"></span>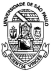

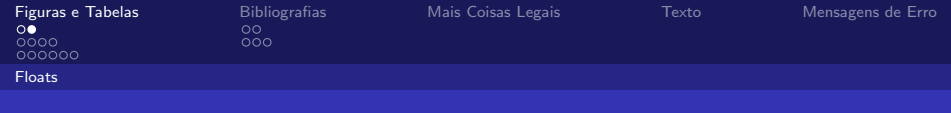

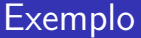

```
Figure \ref{fig:chick} shows \ldots
```

```
\begin{figure}
\centering
\includegraphics[%
 width=0.5\textwidth]{./chick1}
\caption{\label{fig:chick}Aww\ldots.}
\end{figure}
```
#### Figure [1](#page-7-1) shows . . .

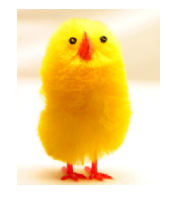

<span id="page-7-1"></span>Figura : Aww....

<span id="page-7-0"></span>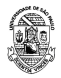

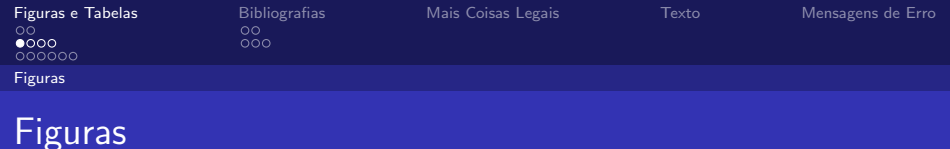

- A inclusão de figuras pede o pacote *graphicx*, que inclui o comando \includegraphics
- O comando inclui suporte para JPEG, PNG e PDF (pessoalmente, recomendo este último).
- Outra opção interessante de formato é o EPS. Para isso, você tem que adicionar o pacote epstopdf, que faz a conversão

<span id="page-8-0"></span>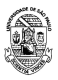

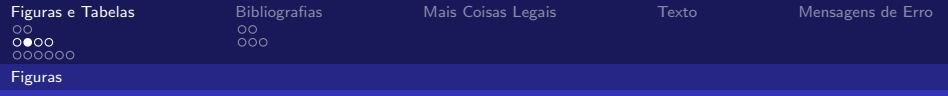

# Exemplo

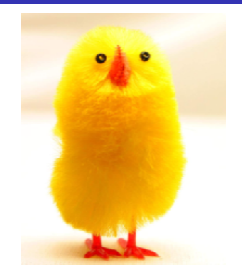

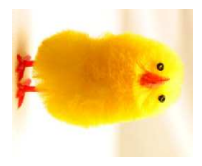

<span id="page-9-0"></span>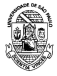

Cl´audio R. Lucinda FEA-RP/USP

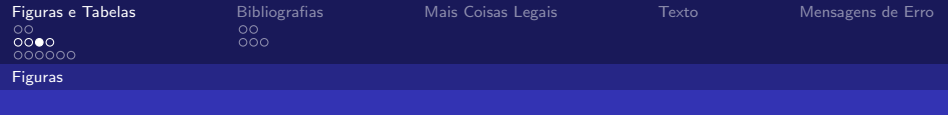

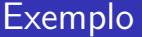

As figuras do slide anterior são geradas por este código aqui:

\includegraphics[width=0.5\textwidth]{chick1}

\includegraphics[width=0.3\textwidth,angle=270]{chick1}

Image from [http://www.andy-roberts.net/writing/latex/importing\\_images](http://www.andy-roberts.net/writing/latex/importing_images)

<span id="page-10-0"></span>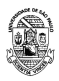

Cl´audio R. Lucinda FEA-RP/USP

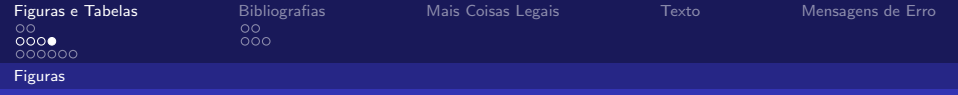

## Interlude: Optional Arguments

- Usamos colchetes  $\left[\right]$  para argumentos opcionais ao invés de chaves { }.
- **n** includgraphics aceita argumentos opcionais que permitem mexer na imagem no momento da inclusão. Por exemplo, width=0.3\cmdbs{textwidth} faz com que a imagem ocupe 30% da largura do texto em volta(textwidth).
- documentclass aceita argumentos opcionais, como por exemplo \documentclass[12pt,twocolumn]{article}

faz o texto maior (12pt) e o coloca em duas colunas.

<span id="page-11-0"></span>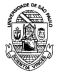

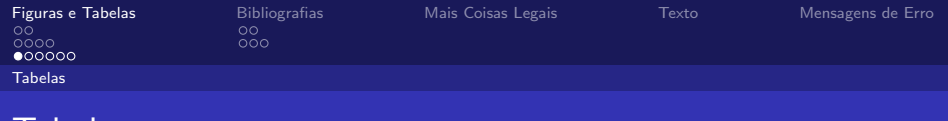

- O LaTeX possui ambientes razoavelmente simples para tabelas.
- $\blacksquare$  A ideia é pensar em uma tabela como sendo uma matriz, consistindo de linhas e colunas.
- $\blacksquare$  Os dados são lançados por linha, com as barras duplas \\ separando as linhas e os & separando as colunas.

<span id="page-12-0"></span>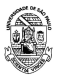

**I** abelas

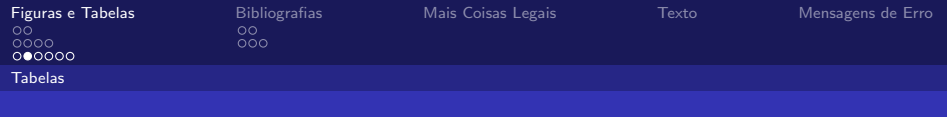

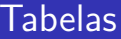

- **Para estabelecer o ambiente de tabela, precisa do para** \begin{tabular}{...}...\end{tabular}
- $\blacksquare$  O termo no  $\{\ldots\}$  é um conjunto de instruções que especifica o posicionamento dos elementos na tabela, 1, c, r e p{'larg'}, que determina que a coluna tem que ter a largura larg e o texto alinhado em cima
- Existem chaves adicionais sobre isso, com o pacote array, que são m{'larg'} e b{'larg'}, que alinham o texto no meio ou embaixo da célula.

<span id="page-13-0"></span>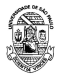

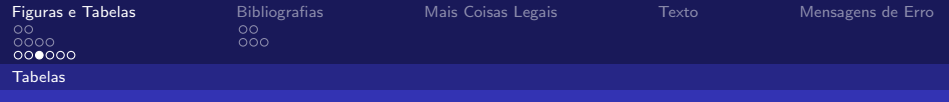

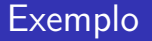

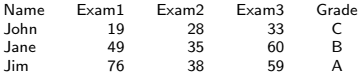

\begin{tabular}{l r r r c}

Name&Exam1&Exam2&Exam3&Grade\\ John&19& 28&33&C \\ Jane&49& 35&60&B \\ Jim&76& 38&59&A

\end{tabular}

<span id="page-14-0"></span>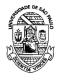

, cláudio R. Lucinda FEA-RP/USP → Participation Claudio R. Lucinda FEA-RP/USP → Participation R. Lucinda FEA-RP

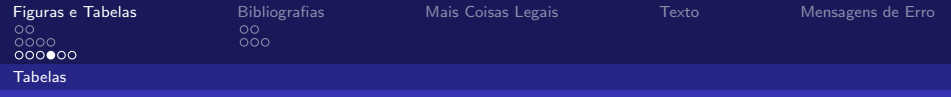

## Colocando Enfeites

- Uma das coisas importantes em uma tabela são as linhas que facilitam a leitura.
- **Para linhas horizontais, é necessário escrever \hline ou no** começo/final do texto ou depois de cada final de linhas.
- **Para ter linhas verticais, é necessário colocar uma barra** vertical | na estrutura de alinhamento.

<span id="page-15-0"></span>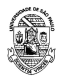

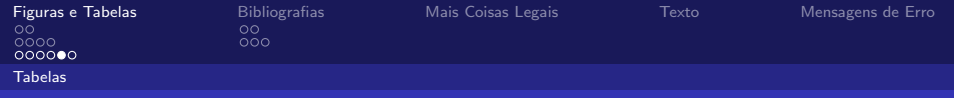

#### Exemplo

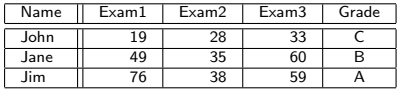

 $\begin{align} \begin{bmatrix} \text{display}\n 1 & | & r & | & r & | \end{bmatrix} \end{align}$ \hline Name&Exam1&Exam2&Exam3&Grade\\ \hline\hline

John&19& 28&33&C \\ \hline Jane&49& 35&60&B \\ \hline Jim&76& 38&59&A \\

\hline \end{tabular}

<span id="page-16-0"></span>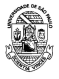

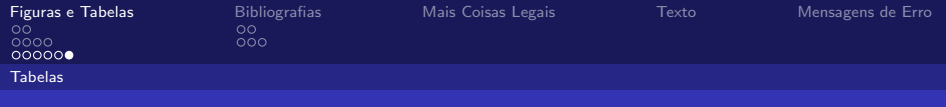

# Excel-to-LaTeX

- Por mais que a construção de tabelas seja algo intuitivo no LaTeX, ainda assim a construção delas - especialmente se forem grandes e com muitas colunas calculadas - pode ser muito tediosa.
- Existem outras soluções, acho a mais legal o Excel2LaTeX que permite gerar o código LaTeX a partir de uma seleção de células no Excel.
- A formatação de texto básica (negrito, itálico) e o alinhamento (esquerda, centro e direita), assim como a rotação dos conteúdos das células é mantida
- Bordas são mantidas, e se você utilizar o pacote \booktabs você mantêm um bom pedaço da formatação original
- O código pode ser criado com o ambiente table em volta, e pode ser colado diretamente da Área de Transferência ou salvo como um outro arquivo .tex.

<span id="page-17-0"></span>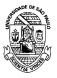

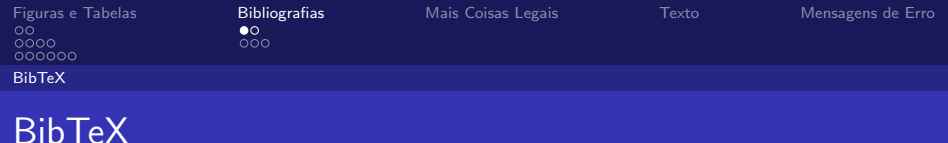

■ Para utilizar as funcionalidades do LaTeX para a elaboração de bibliografias, é necessária a criação de um aquivo .bib em um formato específico 'bibtex':

```
@Article{Jacobson1999Towards,
 author = {Van Jacobson},
 title = {Towards the Analysis of Massive Multiplayer Online
          Role-Playing Games},
 journal = {Journal of Ubiquitous Information},
 Month = jun,
 Year = 1999.Volume = 6.
 Pages = {75--83}}
```
<span id="page-18-0"></span>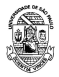

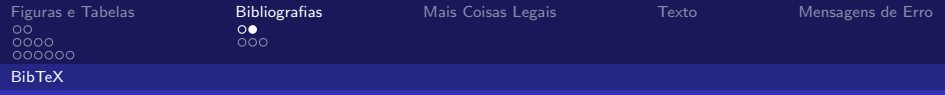

# Estrutura do bib file

- Gada entrada no arquivo bib tem uma chave que pode ser usada para referenciá-la no texto.
- Por exemplo, Jacobson1999Towards é a chave para este artigo:

```
@Article{Jacobson1999Towards,
  author = {Van Jacobson},
  ...
}
```
- $\blacksquare$  É uma boa ideia usar uma chave baseada no nome, ano e titulo do paper.
- $\blacksquare$  O LaTeX pode formatar automaticamente as suas citações no texto e gerar uma lista de referências. O ABNTeX vai ser uma destas formas.

<span id="page-19-0"></span>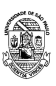

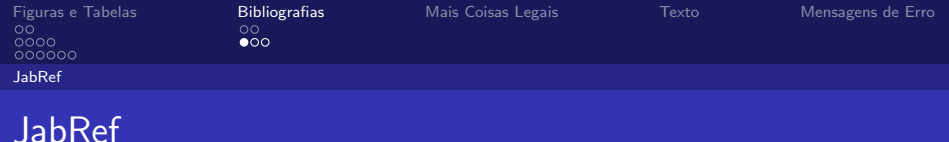

- Existe uma infinidade de sistemas gerenciadores de bibliografia por aí, e quase todos eles servem para gerar bib files que podem ser usadas pelo LaTeX.
- Neste curso, iremos falar do JabRef que pode ser usado online ou no seu micro.
- Ele consegue importar informacoes do Google Scholar e de outras fontes também, diretamente pro arquivo.

<span id="page-20-0"></span>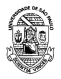

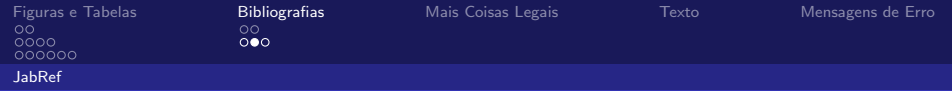

## Citações e Referências

- Use o pacote natbib (recomendado).
- Use citet e citep para inserir as citações pela chave.
- $\blacksquare$  Não se esqueça de referir a bibliography no final, e especificar um bibliographystyle.

```
\documentclass{article}
\usepackage{natbib}
\begin{document}
```

```
\citet{Brooks1997Methodology}
show that \ldots. Clearly,
all odd numbers are prime
\citep{Jacobson1999Towards}.
```

```
\bibliography{bib-example}
% if 'bib-example' is the name of
% your bib file
```

```
\bibliographystyle{plainnat}
% try changing to abbrvnat
```
\end{document}

Cláudio R. Lucinda FEA-RP/USP (1999), and the control of the control of the control of the control of the control of the control of the control of the control of the control of the control of the control of the control of

[Aula 03](#page-0-0)

Brooks et al. [1997] show that .... Clearly, all odd numbers are prin [Jacobson, 1999].

#### References

- Fredrick P. Brooks, John Kubiatowicz, and Christos Papadimitriou. A metho ology for the study of the location-identity split. In Proceedings of OOPSL June 1997.
- Van Jacobson. Towards the analysis of massive multiplayer online role-playi games. Journal of Ubiquitous Information, 6:75–83, June 1999.

<span id="page-21-0"></span>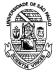

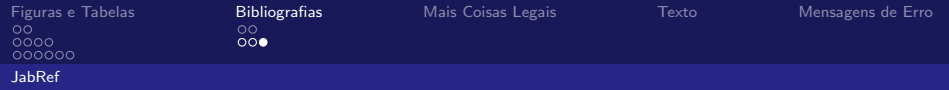

# Rótulos e Referências

- Use label e ref para a numeração automática.
- O pacote amsmath fornece o comando eqref for referencing equations.

```
\documentclass{article}
\usepackage{amsmath} % for \eqref
\begin{document}
\section{Introduction}
\label{sec:intro}
In Section \ref{sec:method}, we \ldots
\section{Method}
\label{sec:method}
\begin{equation}
\label{eq:euler}
e^{i\pi} + 1 = 0\end{equation}
By \eqref{eq:euler}, we have \ldots
```
<span id="page-22-0"></span>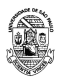

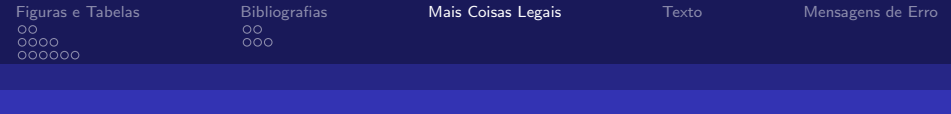

# Mais coisas legais

- Você pode colocar o comando \tableofcontents para gerar um índice.
- Você pode mudar a \documentclass para \documentclass{scrartcl} ou \documentclass[12pt]{IEEEtran}
- Definir um comando para uma equação específica:

```
\newcommand{\rperf}{%
  \rho_{\text{perf}}}
$$
\preceq = {\bf c}'{\bf X} + \varepsilon
$$
```
<span id="page-23-0"></span>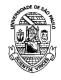

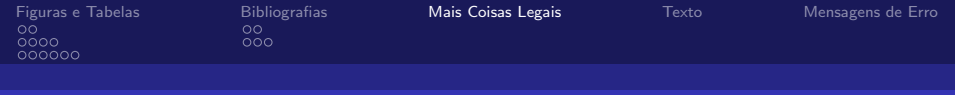

## Listas Numeradas

O LaTeX possui dois ambientes básicos.

- o "itemize", que faz a lista de bullets
- o "enumerate" que faz uma lista numerada.
- $\blacksquare$  Cada item é apresentado com o comando \item

**Exemplos** 

```
\smallskip
\textbf{Some special characters in TeX:}
\begin{itemize}
\item Accents
\item Braces
\item Dollar signs
\end{itemize}
```
Some special characters in TeX:

- **Accents**
- Braces
- **Dollar signs**

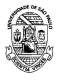

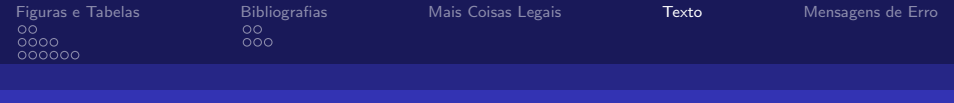

# Organização do Texto

- $\blacksquare$  A regra mais importante sobre mudanças de fonte e espaçamento em um texto é evitá-los.
- Se não curtir como um documento é colocado, utilize outra documentclass, ou adicione uma opção no documentclass ou adicione umainstrução global antes do  $\begin{pmatrix} 1 & 0 \\ 0 & 1 \end{pmatrix}$
- No entanto, tem algumas mudanças que vale a pena saber como mudar.

<span id="page-25-0"></span>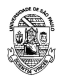

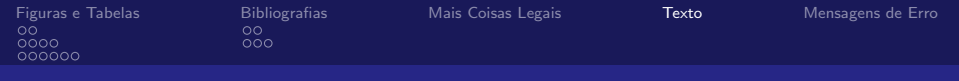

# Organização do Texto – Comandos

- **Para mudar as margens do texto, utilizar o comando** \geometry, como em \geometry{left=2.5cm,right=2.5cm,top=3cm,bottom=3cm}
- $\blacksquare$  O Tamanho padrão do texto é 10 "pontos" (1/72 de polegada). Para aumentar o tamanho, usar \documentclass[12pt]{article}
- Posição dos números de equação na esquerda ou direita usando opções reqno ou leqno no \documentclass
- Exemplo: \documentclass[12pt,reqno]{article}

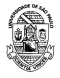

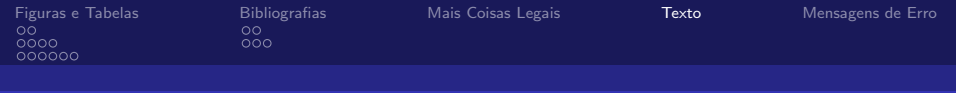

# Organização do Texto – Comandos

- Para desligar os espaços dos parágrafos, colocar esta opção no preâmbulo: \setlength{\parindent}{0in}
- Para aumentar o espaço entre os parágrafos, mudar a opção \parskip, como em \setlength{\parskip}{10pt}
- Itálico no texto é com \textit{...}
- Negrito  $\epsilon$  com \textbf{...}

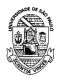

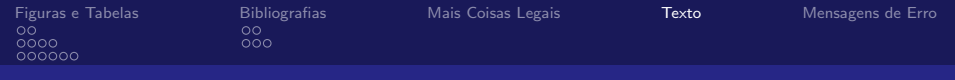

# Organização do Texto – Comandos

- **Para mudar o tamanho da fonte, é utilizar um comando como \large, a** lista completa de tamanho está em [http://en.wikibooks.org/wiki/LaTeX/Fonts#Sizing\\_text](http://en.wikibooks.org/wiki/LaTeX/Fonts#Sizing_text)
- Para desligar a indentação dos parágrafos coisas que  $N\tilde{A}O$ RECOMENDO, é com o comando \noindent antes do parágrafo. Para colocar espaço, usar o comando indent.
- Espaço vertical. Você pode especificar um montante arbitrariamente grande de espaço vertical com o comando \vspace{...}, com o argumento sendo uma medida.
- Mas na maior parte das vezes, é melhor deixar o LaTeX pensar no valor exato do espaço a ser dado - aíusar \smallskip, \medskip, \bigskip.
- Espaço horizontal. Você pode especificar um montante arbitrariamente grande de espaço horizontal com o comando \hspace{...}, com o argumento sendo uma medida. O \quad também funciona

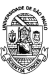

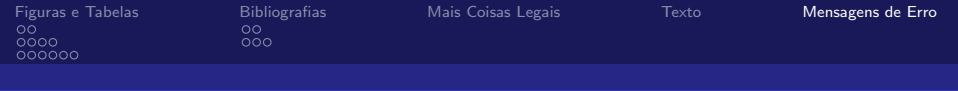

# Mensagens de Erro

- **E** Evidentemente, vai aparecer um monte de mensagens de erro nessa trajetória. Muitas vezes essas mensagens são bastante obscuras.Aqui vão alguns exemplos.
- Um ponto que ajuda é que a linha onde o erro acontece é indicada.
	- **Undefined Control Sequence: O TeX encontrou um comando** que ele não conhece (ou não foi informado da existência, com um \usepackage)
	- Overfull/underfull vboxes/hboxes: São mensagens que indicam que o TeX não conseguiu preencher as linhas ou páginas de acordo com as especificações deles.
	- $\blacksquare$  Missing  $\$$  inseridos. Aqui geralmente é uma indicação que o TeX encontrou material que ele acha que deveria estar em modo matemático – ou que você esqueceu de sair do modo matem´atico.

<span id="page-29-0"></span>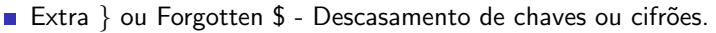